## HAKUOHJEET SIVUSTON KÄYTTÄJÄLLE:

#### **Voit hakea yrityksen tietoja usealla eri tavalla:**

#### **Hakusana**

Kirjoita Hakusana-kenttään mikä tahansa sana, joka mielestäsi kuvaa yrityksen toimintaa. Hyviä hakusano

*Kun kirjoitat hakusanan, niin sinun tulee valita myös haun kohde*

Hakukohteeksi voit valita:

- 1) yrityksen nimen
- 2) kuvauksen
- 3) yrityksen nimen TAI kuvauksen
- 4) yrityksen nimen JA kuvauksen
- 5) yrityksen Y-tunnuksen tai yhteisötunnuksen
- 6) avainsanan (yrityksen avainsana listasta)
- 7) Kaupunki tai kunta

#### **Toimiala**

Valmis toimiala listaus helpottaa hakua. Valitse toimiala ja hae tietoja.

#### **Sijainnin mukaan (maakunta/kaupunki)**

Valitse haluttu maakunta tai kaupunki allaolevasta linkkiluettelosta. Jos valitset tietyn maakunnan, niin voit

\*Lisäksi voit lajitella ja järjestää hakutuloksia esimerkiksi sivun sijaluvun tai päivämäärän mukaan.

### **MIKÄ ON 1188?**

1188 on internetissä toimiva yrityshakemisto.

Sivustoon on kehitetty haku- ja löydettävyystoimintoja, karttatoimintoja sekä mobiilipalveluita. Olemme lisä

Asiakkaan omasta sivustosta on nähtävillä myös pienoiskuva 1188 palvelun yrityskortissa. Yrityksen palvel

Esimerkki yrityskortista

Esimerkki yrityksen palvelusivusta

## **[EHDOT JA SÄÄNNÖT:](#M2)**

YLEISET 1188 PALVELUN KÄYTTÖEHDOT

YRITYSASIAKKAIDEN SOPIMUSEHDOT

# **USEIN ESITETTYJÄ KYSYMYKSIÄ**

 Tuleeko minun tehdä tilaus, jotta voin ilmoittaa yrityskortin?? Mitkä ovat ilmoittamisen ehdot? Kuinka paljon joudun

maksamaan ilmoittamisesta??

[Kuinka](#Q10) [voin muokata tai poistaa yrityskorttini?](#Q1) 

[Kuinka monta kuvaa voin liittää](#Q8) yrityskorttiini?

[Kuinka voin poistaa kuvan yrityskortista, siinä v](#Q2)aiheessa kun muokkaan sitä?

[Kuinka voin määritellä yrityksen sijainnin karta](#Q9)lla?

[Yrityskorttini sijaitsee väärässä maakunta/kaupunkilistauksessa. Kuinka voin m](#Q3)uuttaa sen?

[Yrityskorttini sijaitsee väärässä toimialaluokassa. K](#Q4)uinka voin muuttaa sen?

[Mikä on VIP tuote?](#Q42)

[Mikä on VIP Premium tuote?](#Q43)

Kuinka paljon maksaa VIP tai VIP Premium listaus?

Olen kiinnostunut saamaan enemmän näkyvyyttä yritykselleni. Mikä on tähän paras [tuotevaihtoehto?](#Q6)

[Unohdin käyttäjätunnuksen. Miten toimin?](#Q60)

[Unohdin salasan](#Q60)an. Miten toimin?

[Karttalinkki ja pienoiskuva yritykseni sivust](#Q62)a puuttuu?

[En löytänyt yrityskorttiani asiakkaa](#Q63)n näkökulmasta vaikka laitoin hakusanan oikein [hakukoneeseen?](#Q64)

 **[Tuleeko minun tehdä tilaus, jotta voin ilmoittaa yrityskortin??](#Q65)** Kyllä. Tilauksia varten ole hyvä ja ota yhteyttä asiakaspalveluumme.

 **Mitkä ovat ilmoittamisen ehdot?** - Sinun tulisi ilmoittaa oikeassa toimialaluokassa, jotta sivuston käyttäjät löytävät sen.  $\blacksquare$  Sinun tulisi huolehtia ettet ilmoita useita yrityskortteja samalle yritykselle.

- Sinun tulisi huolehtia siitä että yrityskortissasi esiintyvä teksti on asiallista.

- (lisätietoa ehdoista voit lukea sopimusehdoista).

Jos et noudata ylläolevia ja sopimuksessa esiintyviä ehtoja, niin voimme poistaa yrityskorttisi ilman ennakkovaroitusta.

 **Kuinka paljon joudun maksamaan ilmoittamisesta??** Ole hyvä ja ota yhteyttä asiakaspalveluumme, jotta voimme räätälöidä halutun tuotekokonaisuuden yrityksellesi.

 **Kuinka voin muokata tai poistaa yrityskorttiani?** Tilauksen yhteydessä toimitetaan yrityksen yhteyshenkilölle tarvittava käyttäjätunnus ja salasana yrityskortin tietojen muokkausta varten. Toimitus tapahtuu sähköpostitse ja/tai SMS viestinä ja/tai postitse.

 **Kuinka monta kuvaa voin liittää yrityskorttiini?** Riippuen tilatusta tuotepaketista, voit liittää maksimissaan 5 kuvaa yrityskorttiisi.

**Kuinka voin poistaa kuvan yrityskortista, siinä vaiheessa kun muokkaan sitä?** Klikkaamal la kuvaa siinä vaiheessa kun olet muokkaamassa yrityskorttia.

 **Kuinka voin määritellä yrityksen sijainnin kartalla?** Riittää että ilmoitat paikkansapitävän postiosoitteen ja postinumeron ja järjestelmä näyttää yrityksen sijainnin automaattisesti kartalla.

 **Yrityskorttini sijaitsee väärässä maakunta/kaupunkilistauksessa. Kuinka voin muuttaa sen?** Ole hyvä ja ota yhteyttä asiakaspalveluumme.

 **Yrityskorttini sijaitsee väärässä toimialaluokassa. Kuinka voin muuttaa sen?** Ole hyvä ja kirjaudu ensin sisään käyttäjätunnuksella ja salasanalla (jonka toimitimme sähköpostise tai SMS viestinä tilauksen yhteydessä).

Tämän jälkeen voit muokata yrityskorttiasi, mukaanlukien toimialaluokkaa.

 **Mikä on VIP tuote?** VIP yrityskortin tarkoituksena on houkutella enemmän katsojia yrityskortillesi. Ne näkyvät ns. VIP listauksissa sivustolla, jotka ovat erityisiä listauspaikkoja sivuston oikealla laidalla. Usein VIP tuotteet näkyvät yrityksen sijainnin mukaisesti oman maakunnan ja/tai kaupungin listauksissa.

 **Mikä on VIP Premium tuote?** VIP Premium on kuten VIP tuote, mutta tuotteen listaukset näkyvät ajoittain myös koko maan kattavissa listauksissa, 1188 sivuston alkusivulla sekä kaikkien maakuntien ja kaupunkien sivustojen oikeassa laidassa sijaitsevissa listauksissa.

 **Kuinka paljon maksaa VIP tai VIP Premium listaus?** Saat lisätietoa tuotevaihtoehdoista ja hinnoista asiakaspalvelustamme.

 **Olen kiinnostunut saamaan enemmän näkyvyyttä yritykselleni. Mikä on tähän paras tuotevaihtoehto?** Tämä riippuu mm. toimialasta ja siitä haluatko kohdennettua paikallista markkinointia tai koko maan kattavaa markkinointia. Ole hyvä ja ota yhteyttä asiakaspalveluumme, niin katsomme mikä tuote voisi olla sopivin.

**Unohdin käyttäjätunnuksen. Miten toimin?** Sisäänkirjautumissivulla on ohjeet tätä varten.

**Unohdin salasanan. Miten toimin?** Sisäänkirjautumissivulla on ohjeet tätä varten.

 **Karttalinkki ja pienoiskuva yritykseni sivusta puuttuu?** Tilausvahvistuksen jälkeen voi kestää 1 päivä ennenkuin karttalinkki ja pienoiskuva ovat toimintavalmiina. Jos tämän jälkeen esiintyy ongelmia, niin ole hyvä ja ota yhteyttä asiakaspalveluumme.

 **En löytänyt yrityskorttiani (asiakkaan näkökulmasta) vaikka laitoin hakusanani oikein hakukoneeseen?** On tärkeätä että yrityskortissasi esiintyy oikein avainsanat, luettelomuodossa pilkulla erotettuna. Muussa tapauksessa sivuston käyttäjän on vaikeata löytää yrityskorttiasi tietyllä avain/hakusanalla. Voit itse päivittää yrityskorttiisi avainsanat, sisäänkirjautumalla ensin (yrityskortin) hallintajärjestelmään. Voit myös pyytää asiakaspalveluamme lisäämään halutut avainsanat.

ESIMERKKI YRITYSKORTISTA:

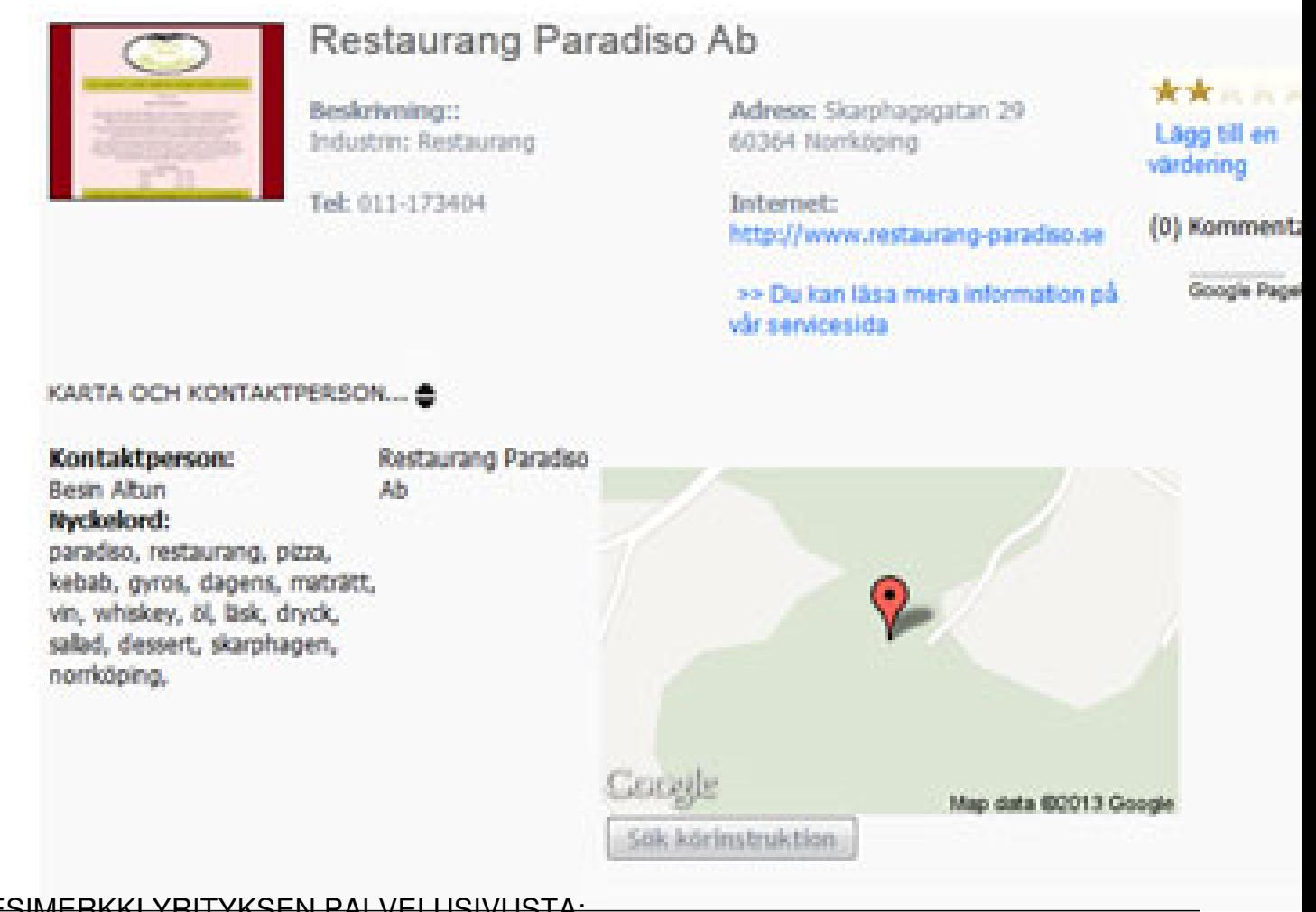

ESIMERKKI YRITYKSEN PALVELUSIVUSTA:

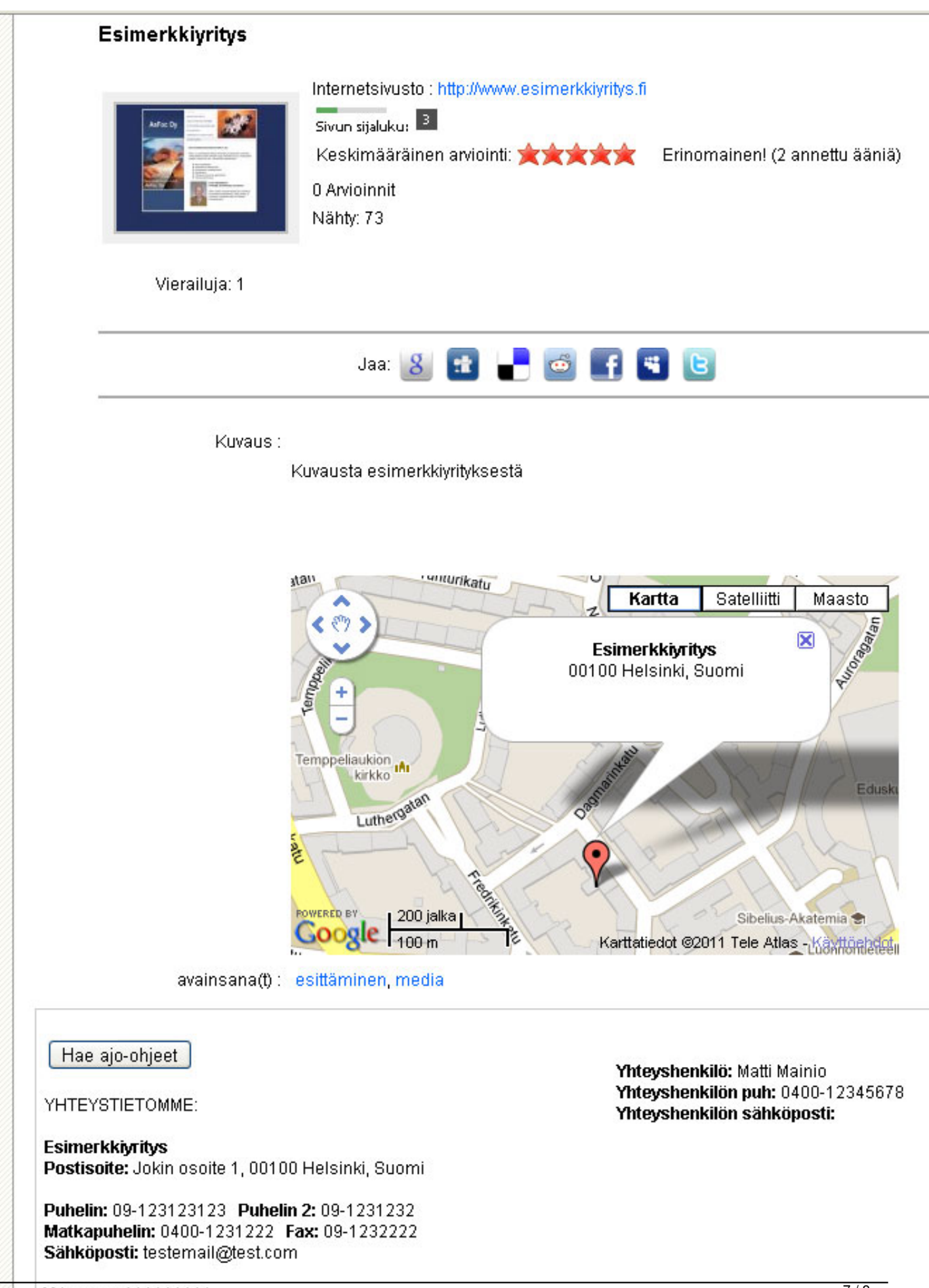

Y-tunnus: 111111111

 $7/8$